Hier wird beschrieben wie man die Gastsystem Erweiterungen von Virtual Box installiert.

Diese werden benötigt damit man die Maus einfach aus dem Gast System Fenster in die Desktop Umgebung zurück ziehen kann ohne die "STRG" "rechts" Tastenkombination und es werden Grafiktreiber für die Virtuelle Grafikkarte installiert.

Zusätzlich werden Treiber für USB Unterstützung und andere Einstellungen für die VM konfiguriert.

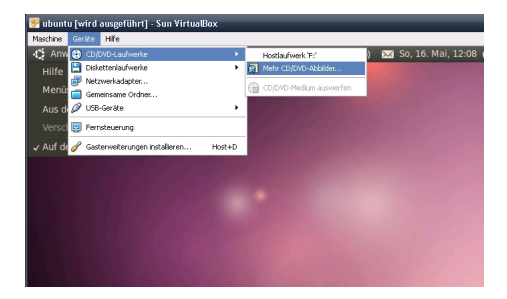

Zuerst einmal muss man die CD / DVD aushängen aus der VM und danach die Gasterweiterungen installieren.

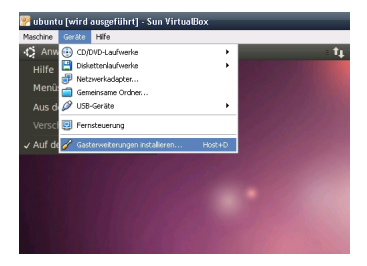

Hier wird ein fertiges ISO-File eingehängt und dem System als CD-ROM zur Verfügung gestellt.

Der Automounter hängt die CD ein und startet die autorun.sh (ausführbares shell-script)

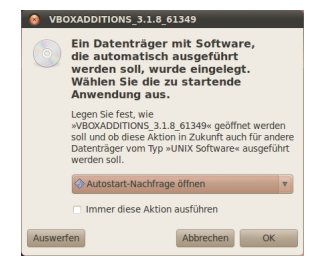

Hier klickt man auf OK und gibt sein User-Passwort ein damit die Installation ausgeführt werden kann.

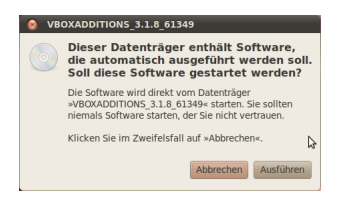

Danach auf ausführen klicken

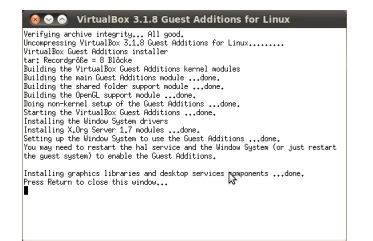

Danach erscheint dieses Konsolenfenster in dem das Installationsscript abläuft und danach sollte man das Gastsystem neu starten.

Danach stehen einem die Erweiterungen zur Verfügung.

**WICHTIG !**

Nach einem System-Update von Ubuntu Linux müssen die Gastsystem-Erweiterungen erneut installiert werden da der Paketmanager und die Scripte von Ubuntu einige Systemeinstellungen von Virtual Box bei einem Update zunichte machen.

Viel Spass